## **TOURIST BOARDING INFORMATION SYSTEM: A WEB APPLICATION**

**BY** 

## **Md Iqbal Hossain ID: 171-15-8961**

## **AND Md. Ashraful Islam Ashraf ID: 171-15-8971**

## **AND Rajeb Miah ID: 171-15-8894**

This Report Presented in Partial Fulfillment of the Requirements for the Degree of Bachelor of Science in Computer Science and Engineering

Supervised By

# **Ms. Fahmida Afrin** Lecturer Department of CSE Daffodil International University

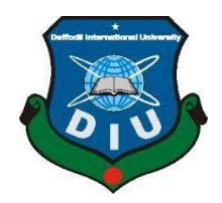

# **DAFFODIL INTERNATIONAL UNIVERSITY DHAKA, BANGLADESH JUNE, 2021**

©Daffodil International University

## **APPROVAL**

This project titled "Implementation of Boarding Information System: A WEB APPLICATION", submitted by Md Iqbal Hossain and Md. Ashraful Islam Ashraf and Rajeb Miah to the Department of Computer Science and Engineering, Daffodil International University, has been accepted as satisfactory for the partial fulfillment of the requirements for the degree of B.Sc. in Computer Science and Engineering and approved as to its style and contents. The presentation has been held on 01/06/2021.

## **BOARD OF EXAMINERS**

**Dr. Touhid Bhuiyan Chairman Professor and Head** Department of Computer Science and Engineering Faculty of Science & Information Technology Daffodil International University

22 Habel

**Md. Tarek Habib Internal Examiner Assistant Professor** Department of Computer Science and Engineering Faculty of Science & Information Technology Daffodil International University

**Saiful Islam Internal Examiner Internal Examiner Senior Lecturer** Department of Computer Science and Engineering Faculty of Science & Information Technology Daffodil International University

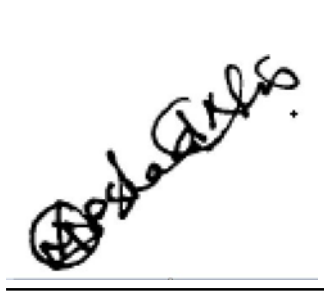

**Dr. Md Arshad Ali External Examiner Professor** Department of Computer Science and Engineering Hajee Mohammad Danesh Science and Technology University

## **DECLARATION**

We hereby declare that this project has been done by us under the supervision of **Fahmida Afrin, Lecturer Department of CSE** Daffodil International University. We also advise that neither this project nor any part of this project has been submitted elsewhere to award any degree or diploma.

**Supervised by:**

Fahmida

**Ms. Fahmida Afrin** Lecturer Department of CSE Daffodil International University

**Submitted by:**

Falur

**Md Iqbal Hossain** ID: 171-15-8961 Department of CSE Daffodil International University

ASHRAFUL ISLAM ASHRAF

**Md. Ashraful Islam Ashraf** ID: 171-15-8971 Department of CSE Daffodil International University

**Rajeb Miah** ID: 171-15-8894 Department of CSE Daffodil International University

# **ACKNOWLEDGEMENT**

First, we express our heartiest thanks and gratefulness to Almighty God for divine blessing that makes us possible to complete the final year project/internship successfully.

We grateful and wish our profound indebtedness to **Ms. Fahmida Afrin, Lecturer**, Department of CSE Daffodil International University, Dhaka. Deep knowledge & keen interest of our supervisor in "web development" to carry out this project. Her endless patience, scholarly guidance, continual encouragement, constant and energetic supervision, constructive criticism, valuable advice, reading many inferior drafts, and correcting them at all stages have made it possible to complete this project.

We would like to thank our entire course mate in Daffodil International University, who took part in this discussion while completing the course work.

Finally, we must acknowledge with due respect the constant support and patients of our parents.

## **ABSTRACT**

This improvement-based project report gives the specific significant places of online control and correspondence among power and understudy. I made this by utilizing the laravel system, including HTML, CSS, JavaScript, and JQuery. Bangladesh has been unable to establish itself as a tourist destination due to certain limitations. The paper attempts to concentrate on Bangladesh's attractive tourist destinations and tourism's contribution to the country's economy. After a long journey, we sometimes say that it is tough for people to stand a line to fill the Police/Army form. But by this system, people will get things very quickly.

Any communication community is possible between police and tourist. Among them, a tourist can register the police form by staying at home. Can fill the state without an appearance in front of tourist police with the help of us. People will get the advantage of it. People will get the attraction to visit the country with a sound and safe. Even the criminal will be aware of the upcoming dangerous situation of the system. Criminal will got afraid. Besides that, the drug dealer and the trafficking person will be fearful of it. People will not appear before the police or army in the tourist place. After a long journey, we sometimes say that it is tough for people to stand a line to fill the Police/Army form. But by this system, people will get things very quickly. By wellmanaged, the tourism industry can be the largest source of the foreign trade balance. So, it is essential to make a tourist-friendly zone for the people. That is the primary motivation of our project.

# **TABLE OF CONTENTS**

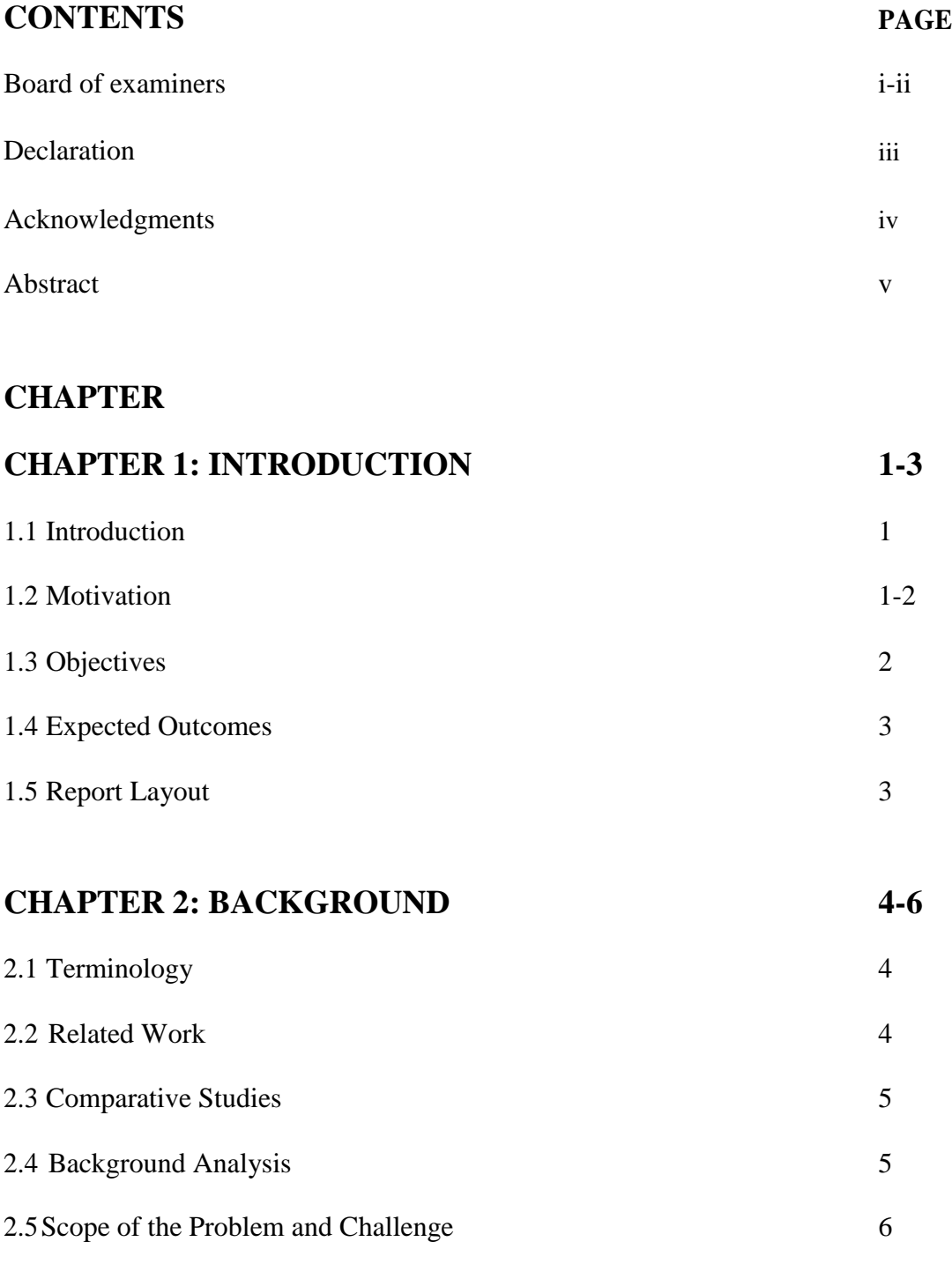

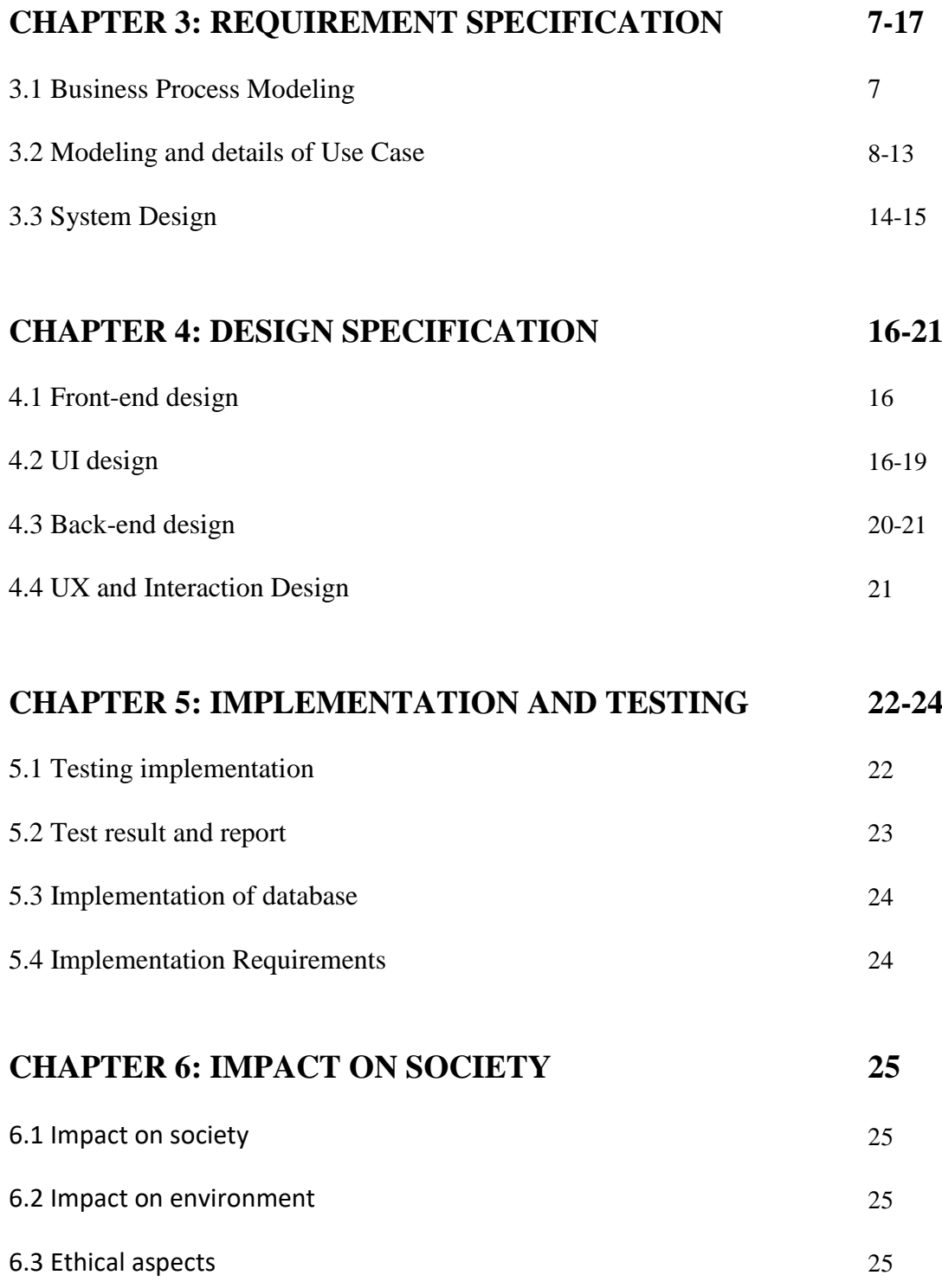

# **CHAPTER 7: CONCLUSION AND FUTURE SCOPE**

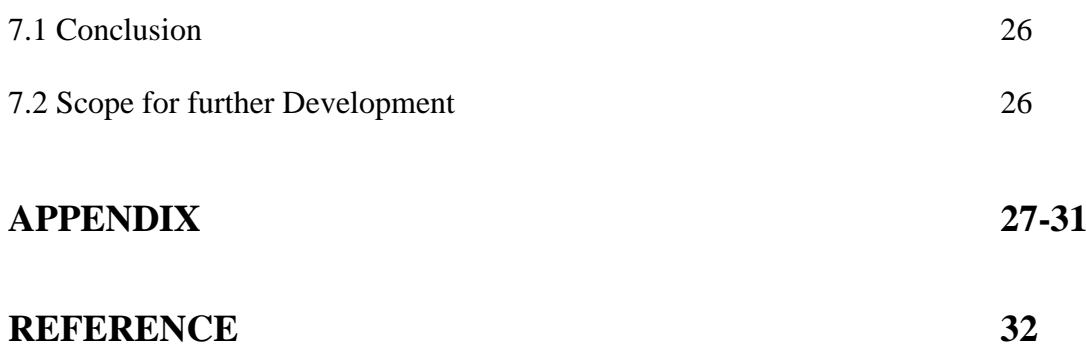

# **LIST OF FIGURES**

## **FIGURES PAGE NO**

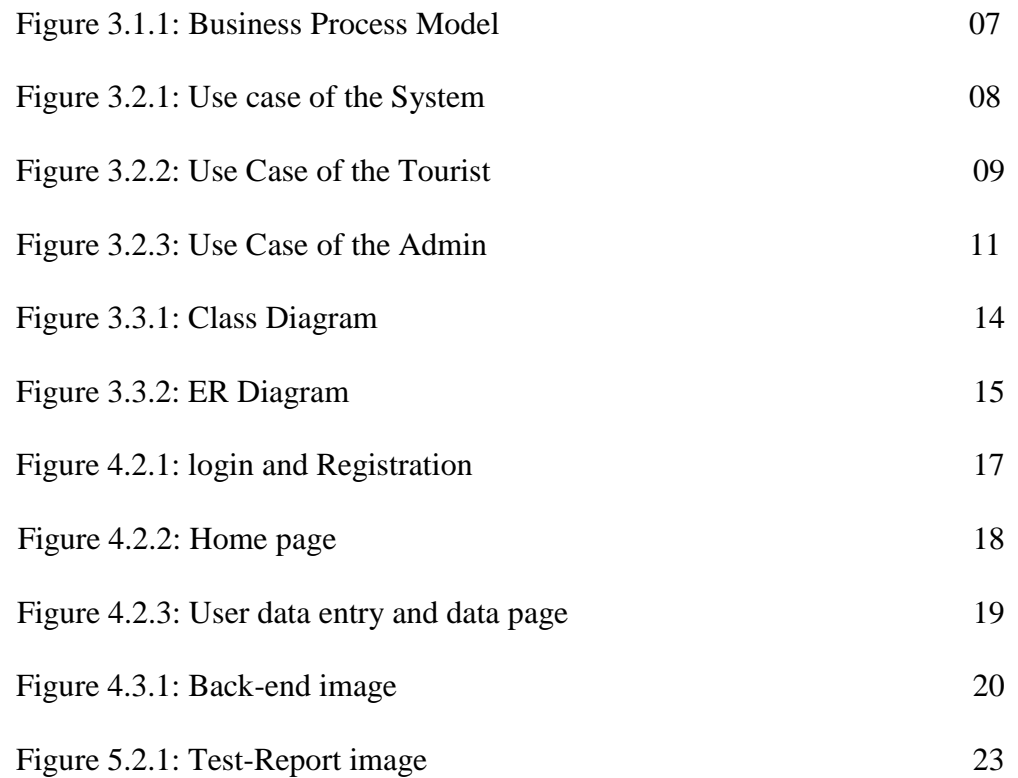

## **CHAPTER 1**

## **INTRODUCTION**

#### **1.1 Introduction**

Tourism is characterized as transient travel for entertainment, religion, recreation, family members, or business matters. Homegrown and unfamiliar tourism is additionally conceivable. Tourism is currently perhaps the primary wellsprings of income for some countries. There is no endless supply of tourism; it changes from one source to another and individual to person.

Bangladesh is a land rich in natural wonders. In this world, endless beauty is abundant [10]. Bangladesh has earned a reputation as a dream country for international visitors, surrounded by lush greenery. This country has many opportunities to draw visitors as a center of tropical climate and ancient civilization. But there is any place in Bangladesh such as hill tracks; a registration is needed to the authority for the place's safety or police [9]. We have made the platform in a digital system where tourists can fill the police/army form by staying at home.

## **1.2 Motivation**

Bangladesh is a nation identifying with typical excellence. It is encircled by waterways, drifts and seashores, archeological destinations, strict locales, slopes, trees, cascades, and tea gardens. The Sundarbans, the Historical Mosque in Bagerhat, and the Ruins of the Buddhist Vihar at Paharpur are three of Bangladesh's 1007 world legacy destinations.

Bangladesh is expected to leave the group of least developed countries (LDC) by 2024. While this could reflect the evolution of Bangladesh's economy, it results in an inevitable decline in the garments industry, which may lose \$2.7 billion in annual export earnings [13]. As a result, Bangladesh must begin searching for new sources of foreign earnings before its primary source runs out [14]. The tourism industry contributes 10.4 percent to global GDP and is rising at a 3.9 percent annual pace. As a result, if well-managed, the tourism industry can be the largest source of the foreign

trade balance [15]. So, it is essential to make a tourist-friendly zone for the people. That is the primary motivation of our project

## **1.3 Objective**

An enormous number of homegrown and worldwide tourists visit the country and its tourist attractions to appreciate the magnificence of nature. Bangladesh has not been able to set itself up as a tourist objective because of specific restrictions. The paper endeavors to focus on Bangladesh's alluring tourist objections, just as tourism's commitment to the nation's economy. The essayist's fundamental concern is to feature the elements that will help Bangladesh become one of the world's most alluring tourist objections sooner rather than later. Bangladesh has a flourishing tourism industry. So here is our target. Reduce difficult tourist activity

- Make registration by staying anywhere with an internet connection.
- Make Police/ Army's work very shortly.
- Remove the paper form and make it virtual.
- Reduce Harassment

#### **1.4 Expected Outcome**

People will get the advantage of it. People will get the attraction to visit the country with a sound and safe. Even the criminal will be aware of the upcoming dangerous situation of the system. Criminal will got afraid. Besides that, the drug dealer and the trafficking person will be fearful of it. People will not appear before the police or army in the tourist place. After a long journey, we sometimes say that it is tough for people to stand a line to fill the Police/Army form. But by this system, people will get things very quickly.

#### **1.5 Report Layout**

The summary, purpose, and project objectives of the project completion of the work and the report layout are all written in chapter one. That is roughly the history in Chapter 2; we also offered a writing audit of project-related inquiries and a process trial. In the third chapter, we'll discuss design specifications. This restructuring is all about mission design, with some front-end concept research and back-end design sprinkled on top. We'll talk about design specification in Chapter 4. This chapter explains how design and evaluated the original model. We will discuss about implementation Chapter 5. We will discuss the effect on culture, climate, and sustainability and discuss about impact of society in chapter 6. After discussing the environment and development, this chapter will discuss consumer network training in the community. Conclusion and potential reach are the topics of Chapter 7.

## **CHAPTER 2**

## **BACKGROUND**

## **2.1 Terminology**

On a fundamental level, the system use-case Display, which expresses that the stages are worked within a straight ask, is the show being followed. The most significant thing is that the attainability analysis is now complete. After that, the necessary research and task planning will begin. After you've finished reviewing the prerequisites, you'll start preparing, and after you've finished planning, you'll start coding. After the computer program design is finished, the testing is completed.

- Needs Analysis
- Extended Coordinating
- Application Arranging
- Explanation Arranging
- Coding
- System Checking
- Framework Mixture and Evaluation

## **2.2 Related Works**

If we want to make this approved, we need to go to the police department to show its sample.

#### **2.3 Comparative Studies**

In terms of specifications, I've agreed on the systems. This framework consists of two main sections: an online app that allows hiring managers to draw work openings with required data that applicants can see and apply based on their preferences. A mobile app that displays open positions and will enable applicants to apply for them. The Laravel and Hibernate frameworks are used to link the PHP webpage to the MySQL database. HTML, CSS, JavaScript, and jQuery are used to construct the front end. The Apache MYSQL worker receives web administrations.

#### **2.4 Background Analysis**

The users are whatever send solicitations to the back-end. They are regular programs that demand the HTML and JavaScript code that they will execute to show sites to the end client. In any case, there is a wide range of sorts of users: they may be a portable application, an application running on another worker, or even a web empowered brilliant apparatus.

An API is an assortment of plainly characterized techniques for correspondence between various programming parts. All the more explicitly, a Web API is an interface made by the back-end: the variety of endpoints and the assets these endpoints uncover. A Web API is characterized by the sorts of solicitations that it can deal with, controlled by the courses that it represents, and the kinds of reactions that the users can hope to get in the wake of hitting those courses.

To give information to various front-closes. Since a Web API can provide data without indicating how the data has seen the data from the Web API.

## **2.5 Scope of the Problem and Challenges**

There is some problem with our web app. A notorious man can feel the form with fake info. So it is hard to find the criminal after any kind of occurrence. Besides that, there is no logging system in our app, so if any corrupted police delete any type of data, it is impossible to detect the deletion. But because of our lack of knowledge, we can't be able to make the log system. On the other hand, if we can use the national ID card database API, nobody can't fill the form with fake info.

## **CHAPTER 3**

## **REQUIREMENT SPECIFICATION**

## **3.1 Business Process Modeling**

The business process modeling is the graphical depiction of an association's business cycles or work measures, as a strategy for perceiving likely overhauls. This is typically done through various graphical models like use-case and so on.

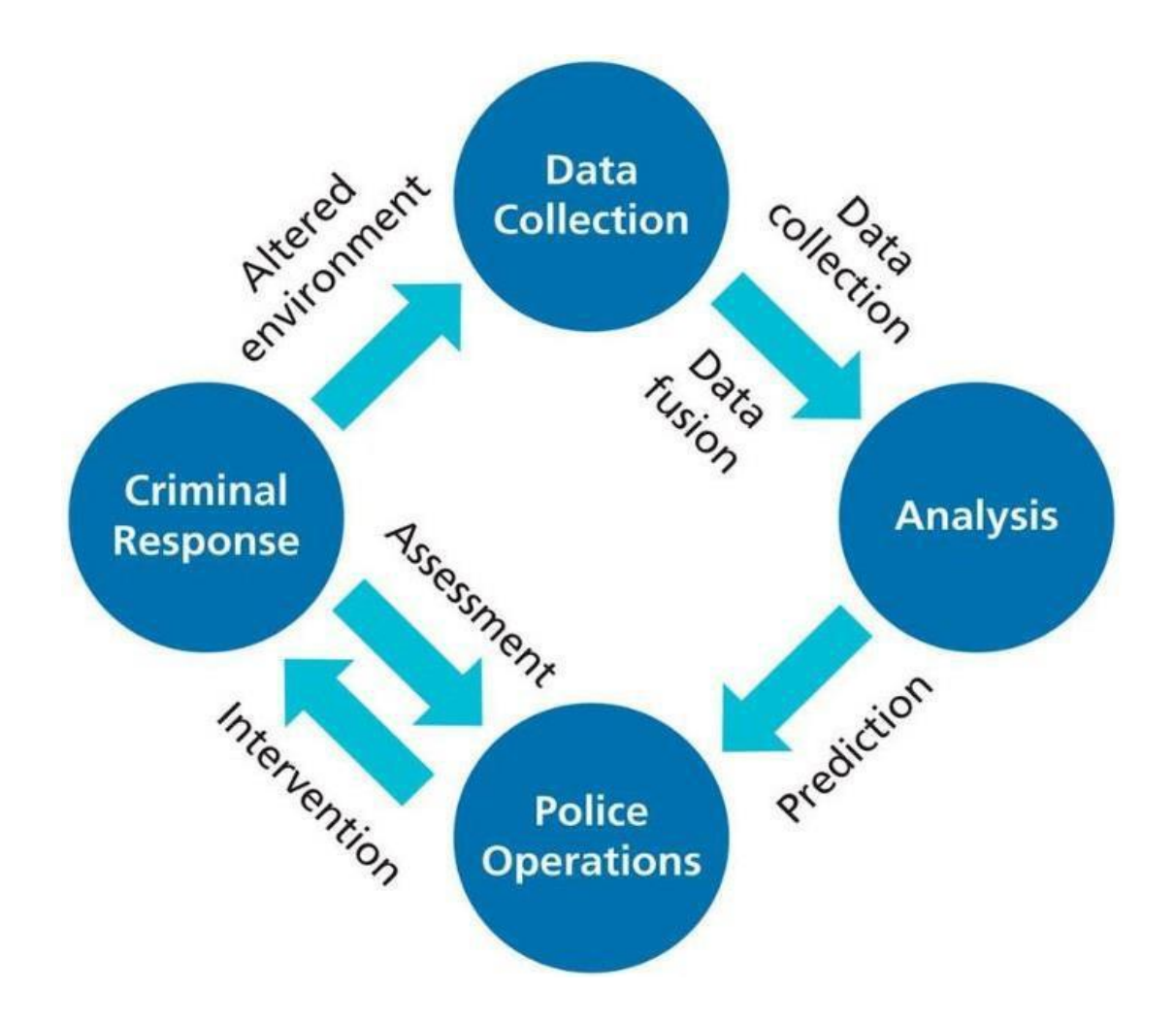

Fig 3.1.1: Business process modeling

## **3. 2 Modeling and Details of Use Case**

The point of a utilization case chart is to catch a framework's dynamic nature. In any case, this depiction is excessively expansive to clarify the plan satisfactorily, as the reason for the other four outlines (work out, arrangement, association, and Midol) is comparable. The details of a system, including inward and outside factors, are accumulated utilizing use case charts. Most of these principles are configurationrelated. Therefore, use cases are arranged, and entertainers are recognized when a framework is analyzed to assemble its functionalities. At whatever point the fundamental errand is done, use case graphs to show the external viewpoint.

System Use-Case:

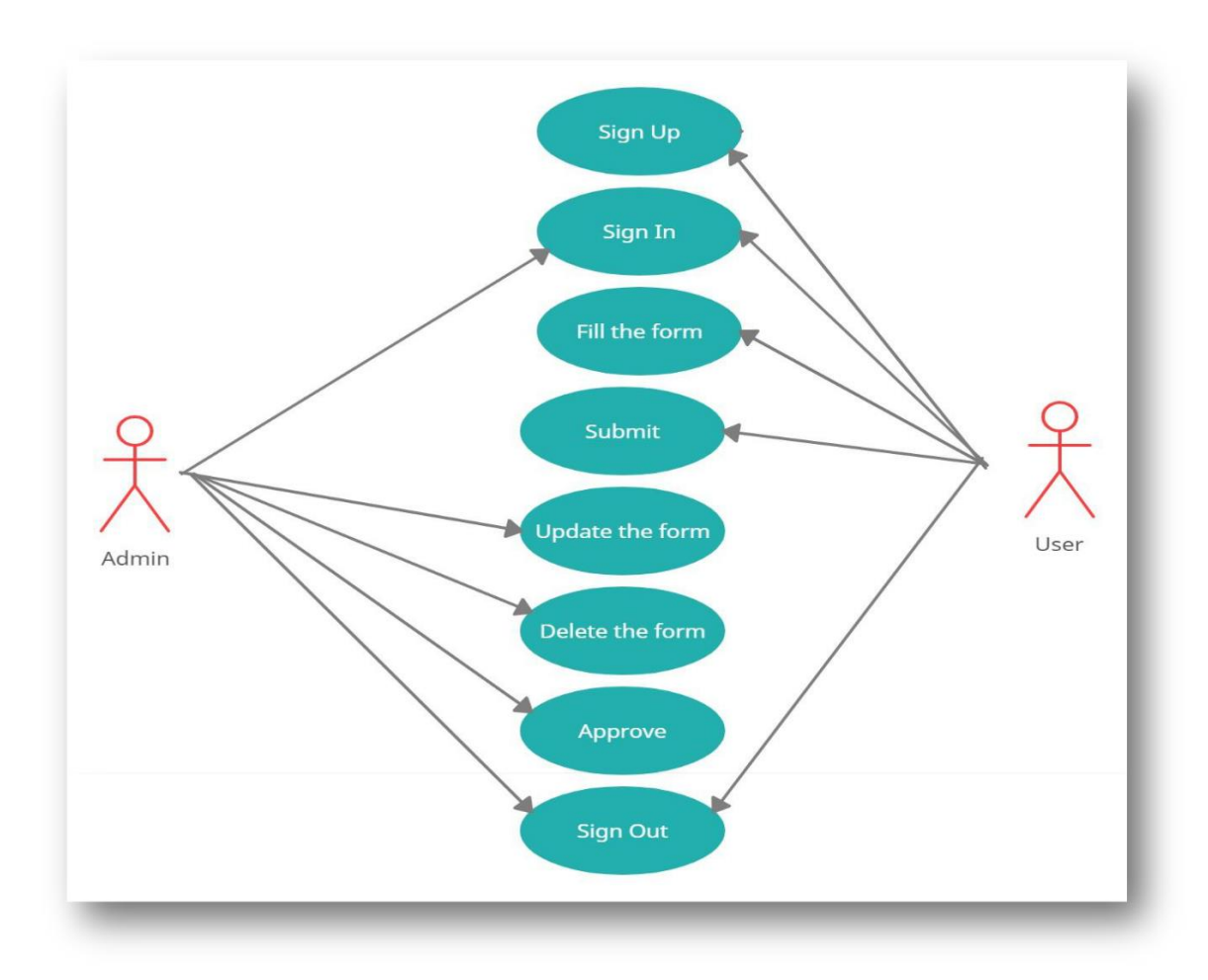

Fig 3.2.1: Use Case of the System

Tourist's Use-Case:

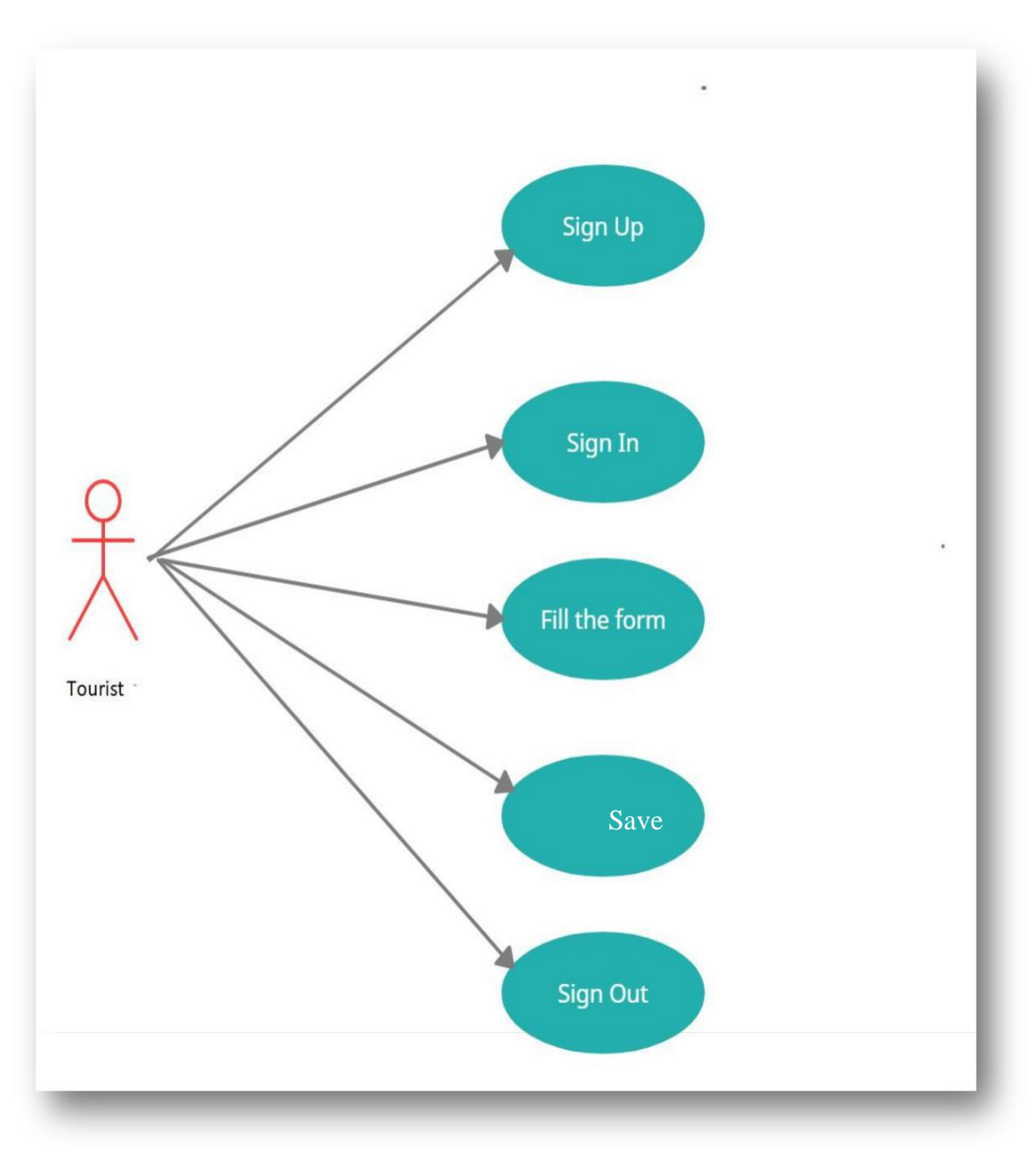

Fig 3.2.2: Use Case of the Tourist

Sign Up:

- Main Actor: Generic User
- Criteria Valid mail id and phone number
- Primary Condition: The User should fill up these things:
- Full name
- Email address
- Mobile number
- State Name
- Current Living Country

Vital Fact: To act as a user, a person should receive registration first at our website; at first, he or she should fill up the name, email address, mobile number, state name, current living country name. Triggered: The user needs to put the correct user name and password while logging in.

## Sign In:

- Main Actor: User
- Criteria: For the user access, as like fill the tourist form, a person needs to log in with proper login
- $\bullet$  Info
- Primary Condition: Use the authentic user mail and password

## Fill the form:

- Main Actor: User
- Criteria: For the user access, as like fill the tourist form, a person needs to log in with proper login
- Info
- Primary Condition: Use the authentic user name and password
- Vital Fact: User need to fill the form what is asking for on the page
- Triggered: The user needs to put the correct user name and password while logging in.

Admin's Use-Case:

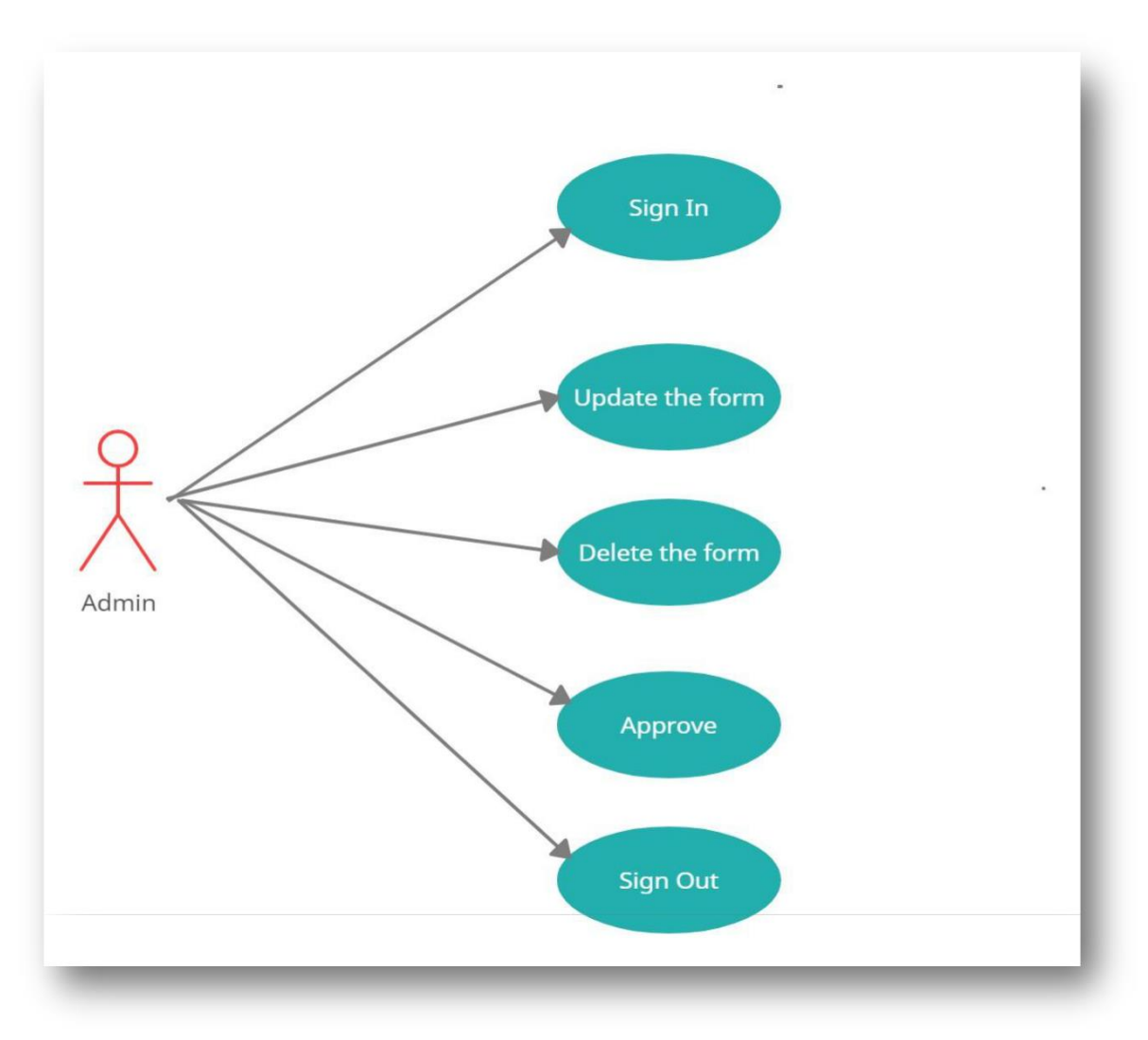

Fig 3.2.3: Use Case of the Admin

Sign In:

- Main Actor: Admin
- Criteria: For the full access of superior access, a person needs to log in with proper login
- $\bullet$  Info
- Primary Condition: Use the authentic user name and password
- Vital Fact: Admin should log in with the user name and password, which will be provided by the developer
- Triggered: Admin needs to put the correct user name and password while logging in.

Update the Form:

- Main Actor: Admin
- Criteria: For updating the form, the admin needs to log in with proper login info
- Primary Condition: Use the authentic user name and password
- Vital Fact: A admin can update the form.
- Triggered: Admin needs to put the correct user name and password while logging in.

Delete the Form:

- Main Actor: Admin
- Criteria: For deleting the form, the admin needs to log in with proper login info
- Primary Condition: Use the authentic user name and password
- Vital Fact: A admin can delete the form.
- Triggered: Admin needs to put the correct user name and password while logging in.

Approving the Form:

- Main Actor: Admin
- Criteria: For updating the form, the admin needs to log in with proper login info
- Primary Condition: Use the authentic user name and password
- Vital Fact: A admin can approve the form.
- Triggered: Admin needs to put the correct user name and password while logging in.

Sign Out:

- Main Actor: Admin
- Criteria: For selecting and creating a category, the admin needs to log in with proper login info
- Primary Condition: Use the authentic user name and password
- Vital Fact: A admin can sign out from the sign-out button, which is at the app's top. After signing, the guest page will be shown on the screen Triggered: Not Applicable.

### **3.3 System Design:**

#### Class Diagram:

A static chart is a class graph. It mirrors an application's static view. A class chart is utilized not just for imagining, characterizing, and recording different parts of a structure yet additionally for creating executable code for a product application. A class outline represents a class's properties and cycles, just as the framework's requirements. Since class outlines are the lone UML charts with object-situated dialects, they are regularly utilized to demonstrate item-arranged frameworks. Many gatherings, interfaces, organizations, joint efforts, and requirements are found in a class chart. A structural diagram is another name for it. A class diagram is a static diagram that is used to represent a system's static view. The system's vocabulary is defined in the static statement. The component and deployment diagrams are built on top of the class diagram. Class outlines are utilized to make executable code for forward and figuring out of any framework to picture the static perspective on the framework. The class diagram is an exception because UML diagrams are not explicitly mapped to any object-oriented programming languages.

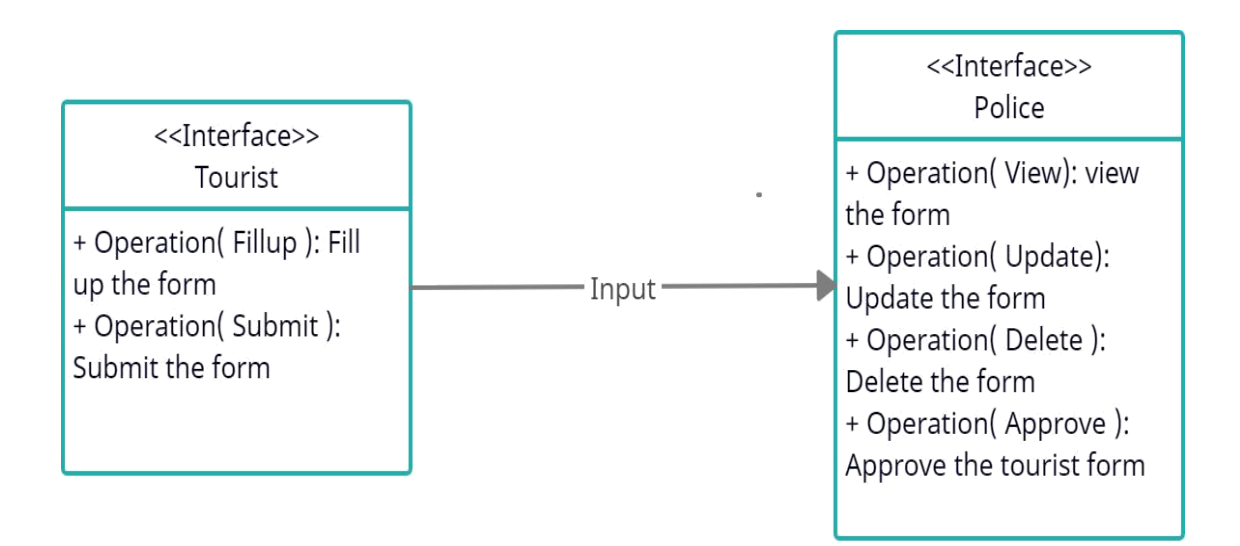

Fig 3.3.1 Class Diagram

#### ER Diagram:

Entity-relationship diagrams visualize visual elements preliminary step for database design and a tool for determining information system specifications within an enterprise. An ERD can, in any case, be utilized as a kind of perspective point after a social information base has been sent, on the off chance that any troubleshooting or business measure re-designing is required later. Albeit an ERD helps get sorted out information that can be deciphered by social construction, it lacks semi-organized or unstructured information. It's likewise probably not going to help consolidate information into a current data framework all alone. The Management System entityrelationship diagram depicts all of the optical instruments of database tables and the relationships between authority and police. It made use of structured data to describe the relationships between police and tourist.

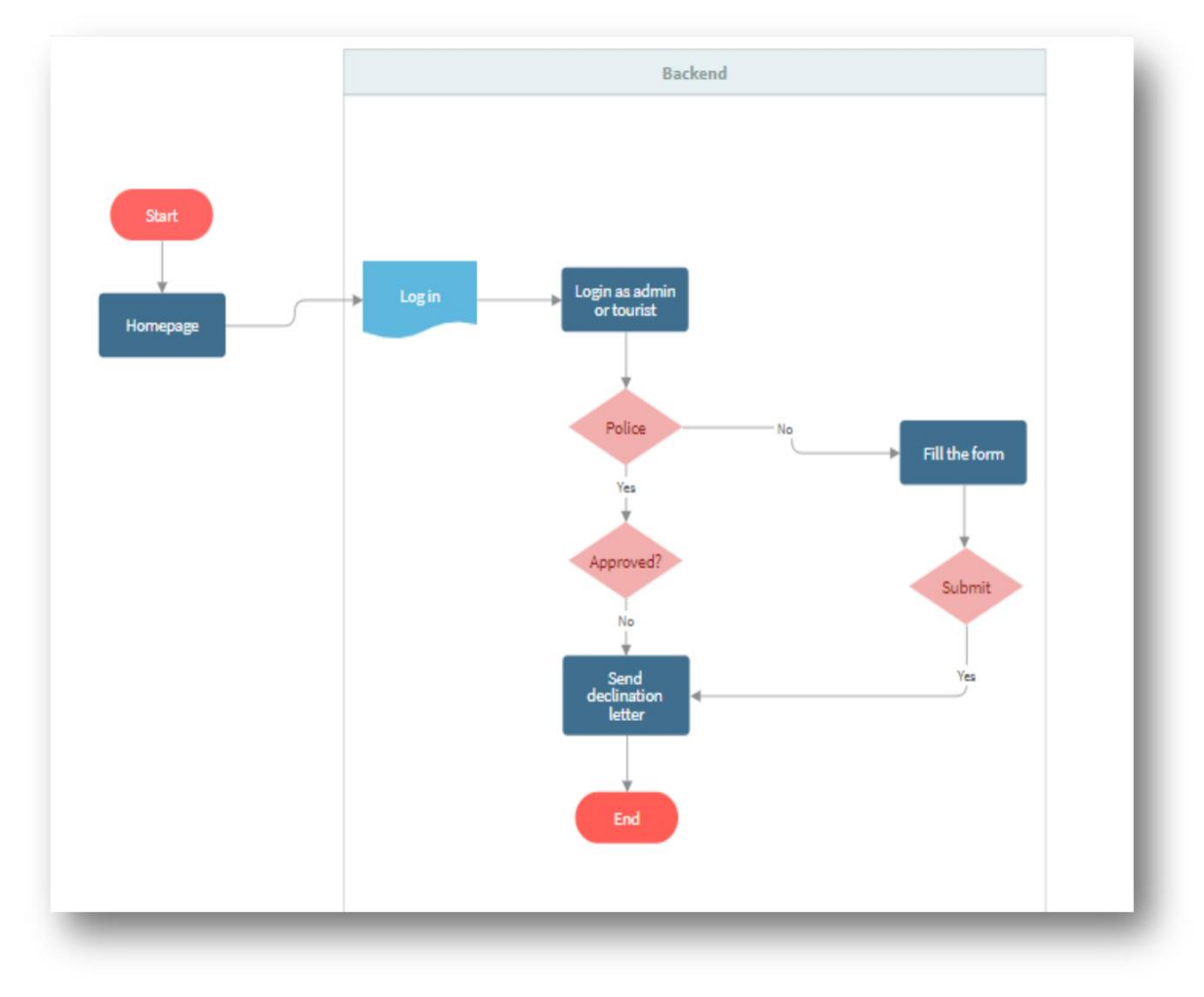

Fig 3.3.2: ER Diagram

## **CHAPTER 4**

## **DESIGN SPECIFICATION**

#### **4.1 Front-end Design**

While the term may sound somewhat specialized, site front ends are actually an ordinary experience for practically we all. On the off chance that you've opened an application to check the climate, or looked through the present features on a site, you've collaborated with a front end. Set forth plainly, the front end is a mix of two distinct components: the visual computerization (the look) and the UI (the vibe). Each of these is made independently, with the greater part of the specialized work going into the UI utilizing web dialects like HTML, CSS, and JavaScript.

Making a front-end experience is anything but a one-individual work. Truth be told, it takes a gathering of individuals to make a site that looks as great as it feels to utilize. Frequently, this gathering will be contained a front-end designer — whose work it is to really compose the code for the elements of the site — and a UX or UI engineer, who will deal with the visuals of the site. The front-end experience for the most part goes through a couple of various phases of advancement, including the production of wireframes (unpleasant blueprints of the client stream), models (working instances of the site), lastly client testing.

### **4.2 UI**

Many people have trouble defining what a user interface is. This is because the words "user experience" and "user interface" are misunderstood. To ensure that you can distinguish between the two, you must first understand what each of them means. User experience (UX) refers to how someone feels when they visit our website, whereas user interface (UI) refers to how a website looks and feels. The two design elements work together and occasionally overlap, but UI design is more concerned with how a website is presented in terms of personality and communication in general. We developed a friendly UI for the police and tourist. The sample of our project UI is below:

## **Boarding Information System**

 $\overline{\phantom{0}}$ 

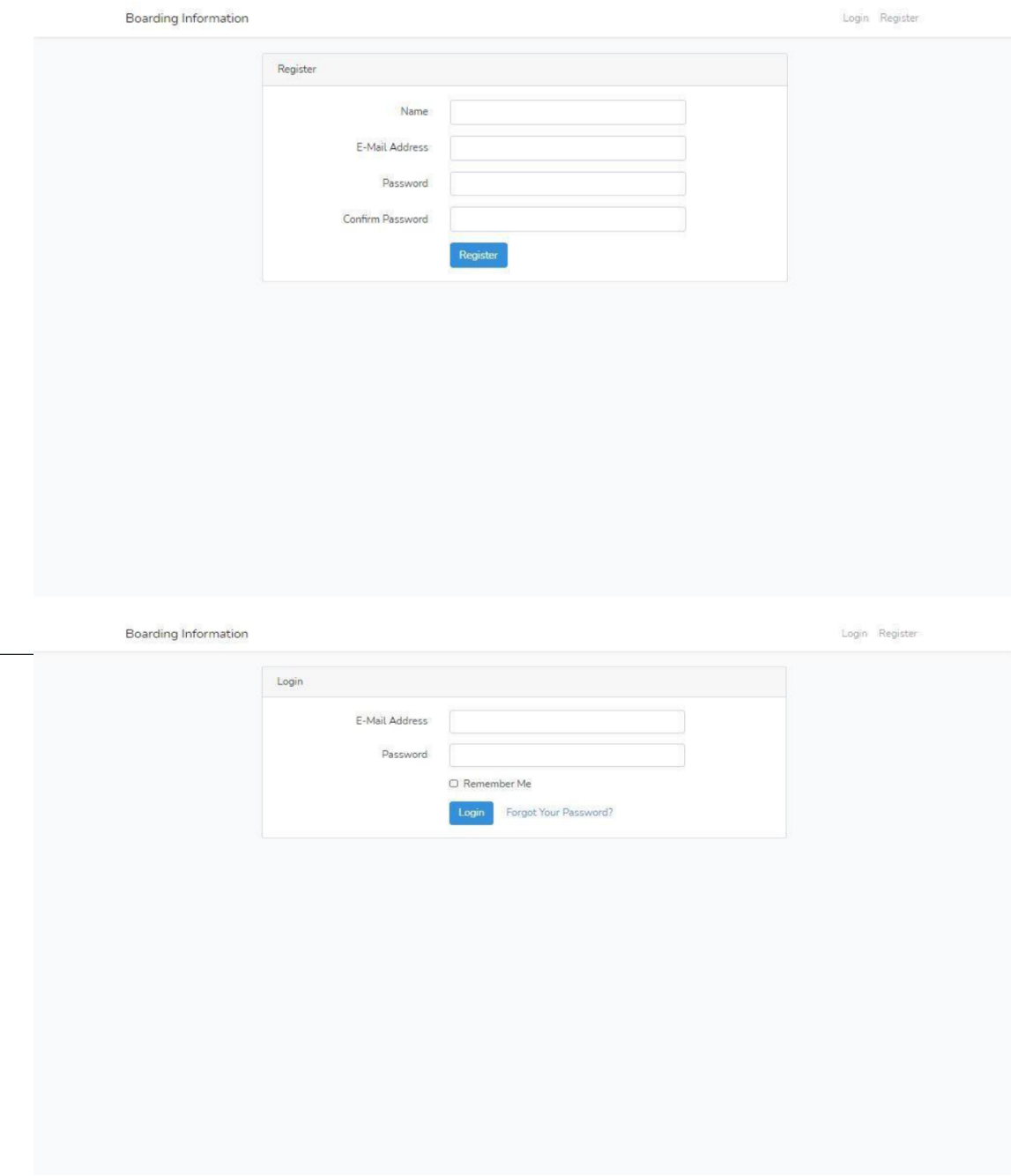

Fig 4.2.1: login and registration page

| <b>Boarding Info</b>                               | Ξ                                                             |                                                         |                            |                                            |                           | Search for                                | $\alpha$<br>2.                      |  |
|----------------------------------------------------|---------------------------------------------------------------|---------------------------------------------------------|----------------------------|--------------------------------------------|---------------------------|-------------------------------------------|-------------------------------------|--|
| CORE<br><b>@</b> Dashboard<br>Send Data            | <b>Dashboard</b><br>Dashboard                                 |                                                         |                            |                                            |                           |                                           |                                     |  |
|                                                    | <b>Primary Card</b><br><b>View Details</b>                    | <b>Warning Card</b><br><b>View Details</b><br>$\bullet$ |                            | <b>Success Card</b><br><b>View Details</b> |                           | <b>Danger Card</b><br><b>View Details</b> |                                     |  |
|                                                    | <b>B</b> DataTable Example                                    |                                                         |                            |                                            |                           |                                           |                                     |  |
|                                                    | Show 10 $\bullet$ entries                                     |                                                         |                            |                                            |                           | Search:                                   |                                     |  |
|                                                    | <b>Travel Destination</b><br>Ť.                               | <b>Traveler Name</b>                                    | <b>Start Date</b>          | <b>End Date</b><br>31                      | <b>Total Member</b>       | <b>Total Bag</b>                          | Report                              |  |
|                                                    | Nobis eiusmod offici                                          | Carla Valenzuela                                        | 2010-12-13                 | 1996-05-09                                 | Francis Baxter            | Kirsten Bishop                            | 1                                   |  |
|                                                    | Sajek                                                         | Mahe Karim                                              | 2021-04-02                 | 2021-04-08                                 | 11                        | 23                                        | $\mathbf{1}$                        |  |
|                                                    | Showing 1 to 2 of 2 entries                                   |                                                         |                            |                                            |                           | Previous.                                 | $\mathbf{1}$<br>Next                |  |
|                                                    |                                                               |                                                         |                            |                                            |                           |                                           |                                     |  |
| Logged in as:<br>User                              | Copyright @ Your Website 2020                                 |                                                         |                            |                                            |                           |                                           | Privacy Policy - Terms & Conditions |  |
| <b>Boarding Info</b><br>CORE<br><b>2</b> Dashboard | $\equiv$<br><b>Dashboard</b>                                  |                                                         |                            |                                            |                           | Search for                                | $\alpha$<br>2.                      |  |
| ADDONS                                             | Dashboard                                                     |                                                         |                            |                                            |                           |                                           |                                     |  |
| Im All Data<br>& Category                          | <b>Primary Card</b><br><b>View Details</b>                    | <b>Warning Card</b><br>×<br><b>View Details</b>         |                            | <b>Success Card</b><br><b>View Details</b> |                           | <b>Danger Card</b><br><b>View Details</b> |                                     |  |
|                                                    |                                                               |                                                         |                            |                                            |                           |                                           |                                     |  |
|                                                    | Area Chart Example<br>40000                                   |                                                         |                            | 15000                                      | Lill Bar Chart Example    |                                           |                                     |  |
|                                                    | 30000<br>20000<br>10000<br>$\circ$<br>FAST 3<br>Mars<br>Mar 1 | <b>PART</b><br><b>Mar</b> 7                             | $\sim$<br>Mar 17<br>Mar 13 | 10000<br>5000<br>$\mathbb{O}$              | February<br>January       | March<br>April<br>May                     | June                                |  |
|                                                    | <b>B</b> DataTable Example                                    |                                                         |                            |                                            |                           |                                           |                                     |  |
|                                                    | Show 10 $\bullet$ entries<br>31<br>Name                       | Position                                                | 11                         | Office                                     | Ŧ.<br>Age<br>$\mathbb{N}$ | Search:<br>Start date<br>11               | Salary<br>11                        |  |

Fig 4.2.2: Home page

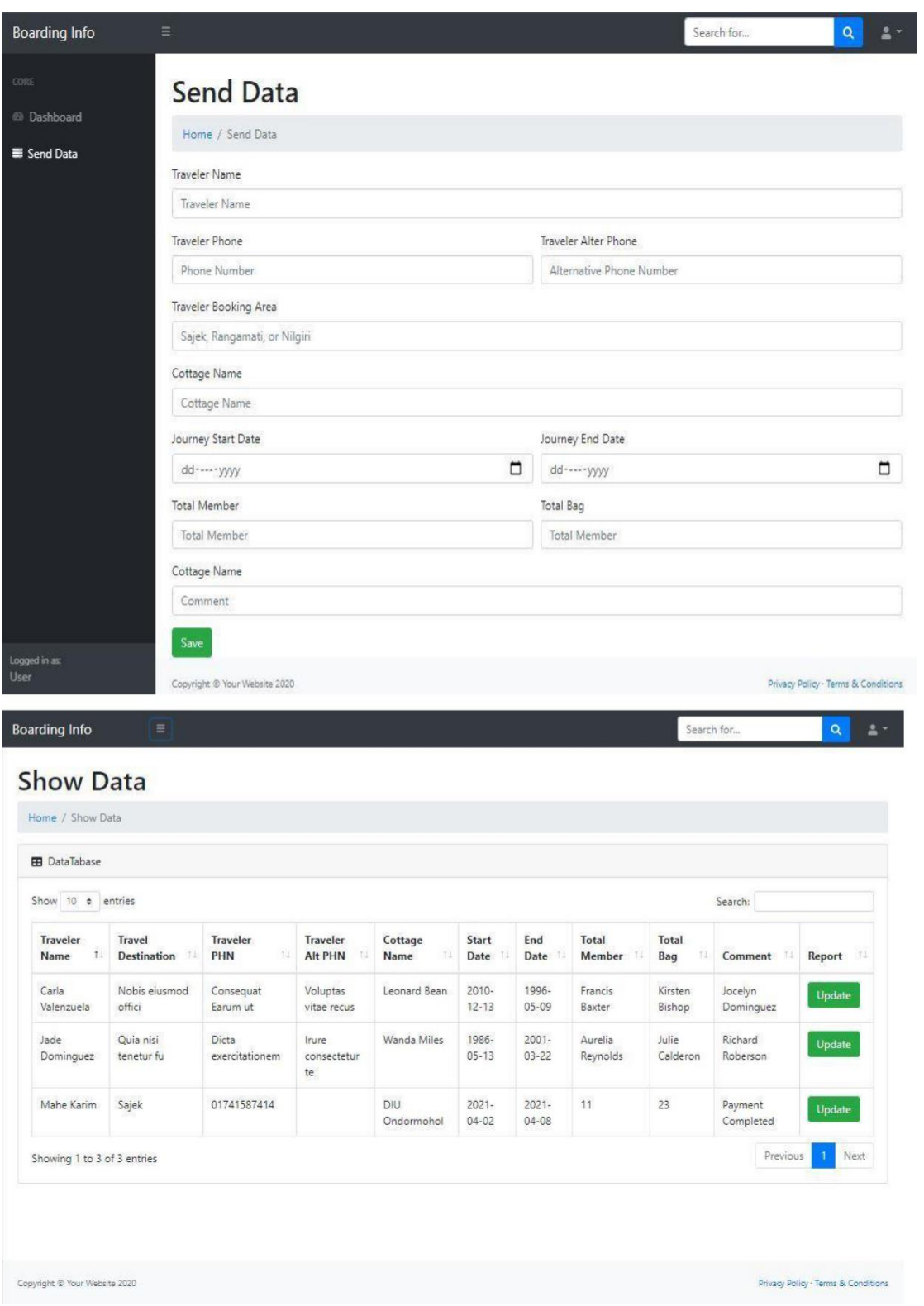

Fig 4.2.3: User data entry and data page

## **4.3 Back-end Design**

Audit HTTP and REST in the event that you need to invigorate our memory on these points. These are the primary shows that give design to the solicitation reaction cycle among tourists and worker.

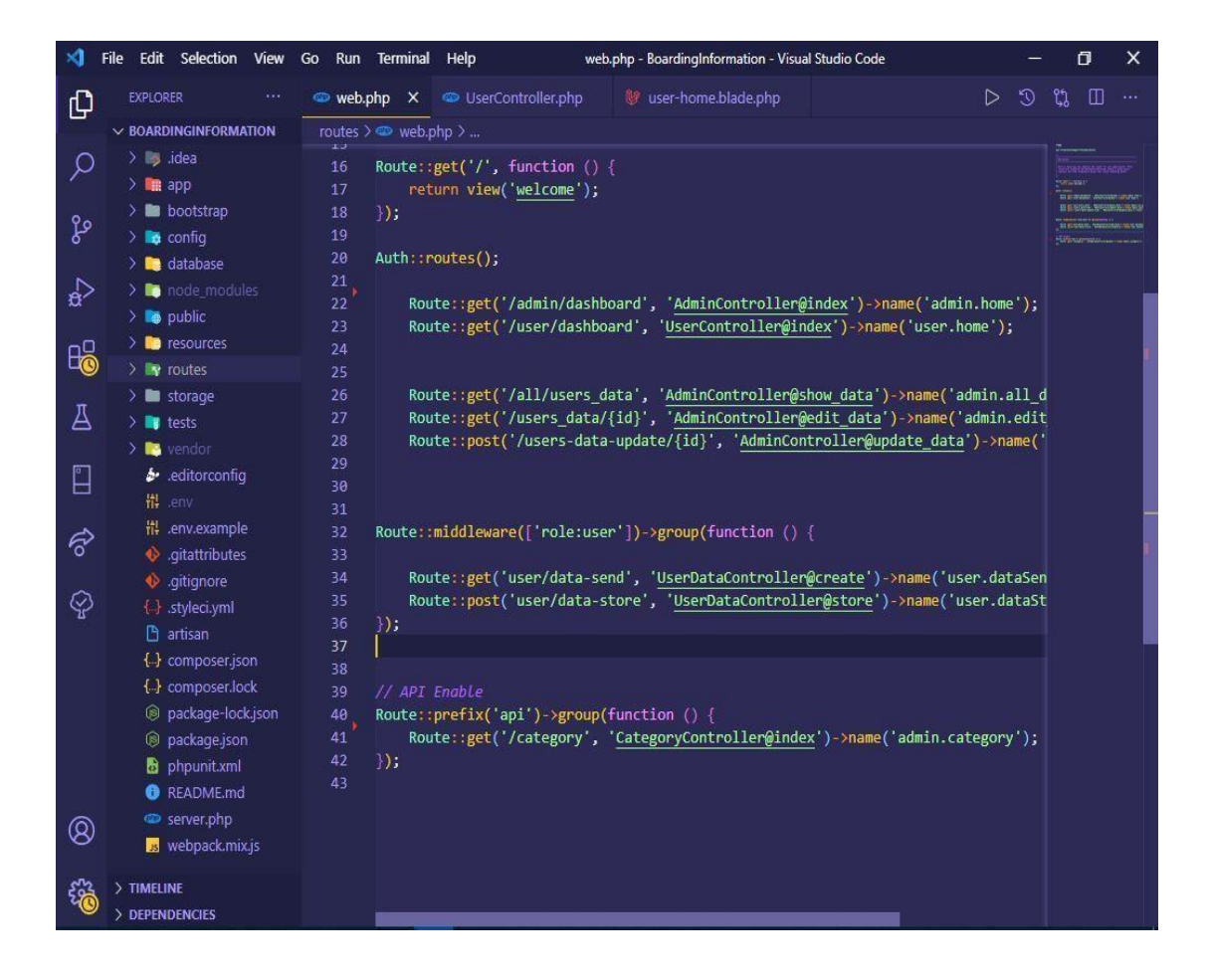

Fig 4.3.1: Back-end image

All courses are indicated in course records, situated in the courses index, in the carried out code. Systems for our web interface are portrayed in the courses/web PHP record. The web middleware local area is apportioned to these courses, which incorporates highlights including customer condition and Code infusion security. The program customer can submit data to the webserver: the GET Procedure, the post-strategy. Before sending the information, the program encodes it utilizing a strategy known as

URL encoding. Name/esteem sets are gotten together with equivalent signs in this framework, and an ampersand isolates various locations.

#### **4.4 UX and Interaction Design**

A further form of web design that focuses solely on the feelings and actions of the user when using an app or website. UX structure covers a broad spectrum of subjects, many of which are seen through the user's eyes. Tourists are still on the alert for UX Design Trends. Every day, millions of users skim through tens of thousands of web pages, but few of them hold their attention for long. Broken Patterns and Elongated Layouts have a great obsession with our unconscious mind, according to Ecommerce Analysts with a bent for consumer psychology, and how easily this imprints the brand picture and message on the customer's psyche.

## **CHAPTER 5**

## **SOFTWARE TESTING AND SYSTEM IMPLEMENTATION**

#### **5.1 The Testing of this system**

Programming testing is vital because we as a whole commit errors. While a portion of these slip-ups is minor, others can be expensive or dangerous. We should twofold check all that we make since things can, in any case, turn out badly – people commit errors constantly. We should likewise twofold check our work since we realize it would contain blunders. In any case, since inevitable blunders are the result of offbase suppositions and vulnerable sides, we can commit similar errors while assessing our work as we did when. As an outcome, it's conceivable that we will not see flaws in our work. Another person ought to ideally check our work, so they are bound to see imperfections.

# **5.2 Test result and report**

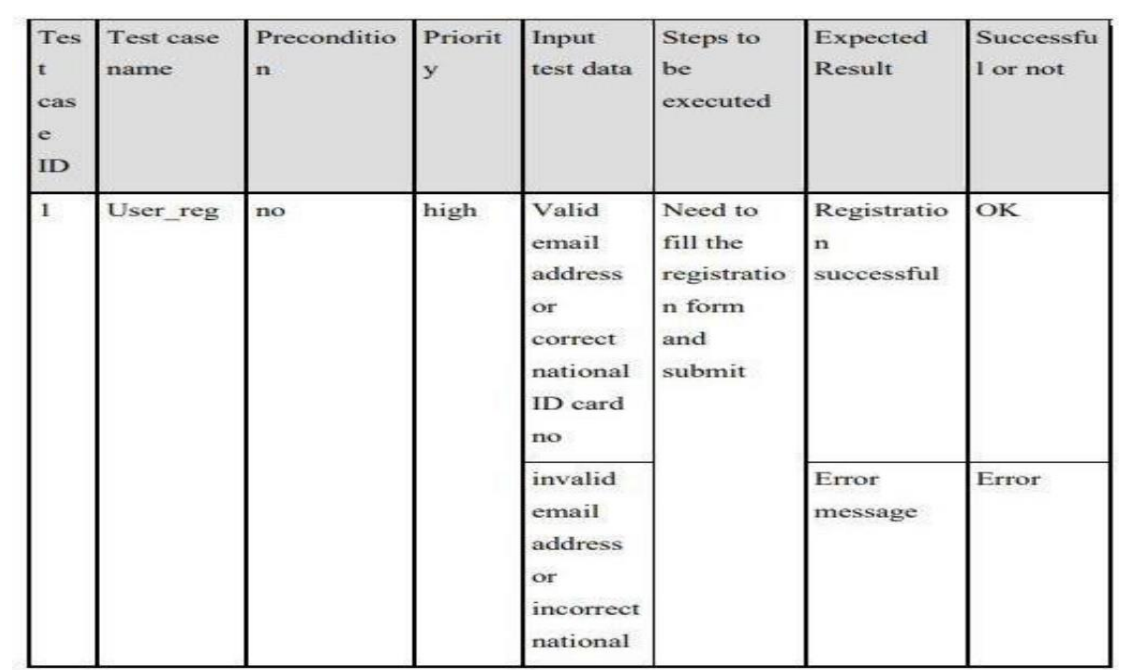

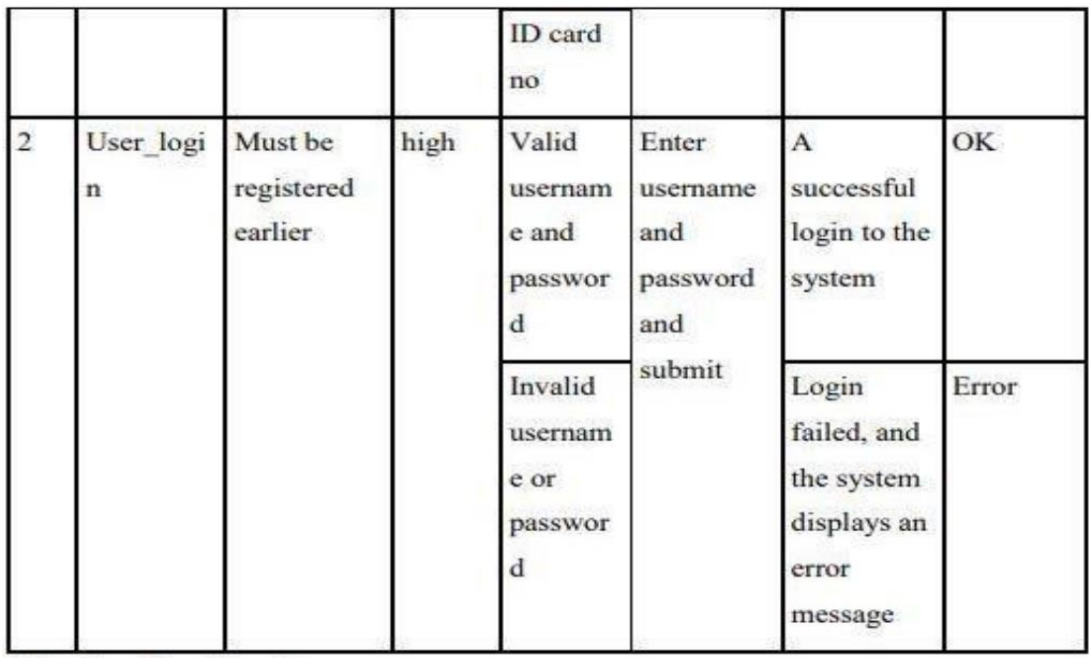

Fig 5.2.1: Test-Report image

#### **5.3 Implementation of database**

The database has various tables and various relations. People Email is used as the fundamental key. As the email ought to be wonderful so there will not be any contention between any two people on the database.

MySQL workbench was used to arrange most bits of the database. This instrument is a charming Graphical UI to assist people with manufacturing their database organization system (DBMS) is a PC programing application that speaks with the clients, various applications, and the actual database to get and analyze data.

#### **5.4 Implementation Requirements**

MYSQL: MySQL is a social data set administration framework (RDBMS) that utilizes SQL (Structured Query) questions to perform activities. It's among the most ordinarily utilized dialects for getting to and taking care of table records. Under the GNU permit, MySQL is open-source and free programming. From MySQL Server adaptation 5.6 and higher, the UI is totally upheld.

Laravel: Laravel, an open-source PHP structure, was delivered. Lavarel dominates at planning easy to complex applications for organizations, everything being equal, and businesses. It's adaptable, has a solid order line, and easy to utilize usefulness, just as an assortment of modules for novel undertakings. To make the fuel the board framework, we utilized some product instruments.

Visual Studio: Visual Studio is a Microsoft Integrated Development Environment (IDE) for making GUIs, supports, Desktop applications, web programming, portable applications, cloud, and web administrations, in addition to other things.

XAMPP: XAMPP is an abbreviation that represents Cross-Platform, Apache, MySQL, PHP, and Perl, with the Ps representing PHP and Perl, individually. Until delivering a site or customer to the principle worker, XAMPP permits a nearby host or worker to test it on PCs and PCs.

## **CHAPTER 6**

## **IMPACT ON SOCIETY**

#### **6.1 Impact on society**

Our web application is basically made for the tourist. Furthermore, the other hand any average citizens can undoubtedly utilize this web application. Along these lines, this web application decidedly good affects society. We are making no pessimism through this web application. This web application will be useful for all times of individuals. Tourist can safely travel by using this web application. What's more, they can undoubtedly contact the police if they fall any danger. Along these lines, the effect on society on this web application is positive.

#### **6.2 Impact on the climate**

Our undertaking is fundamentally programming based not equipment based. Thus, this won't unsafe to the climate. We made this undertaking for online correspondence, so this isn't destructive to the climate.

#### **6.3 Ethical Aspects**

As convenient web application owners, we should make persuading and attracting adaptable applications that people use perfectly. Taking everything into account, the accomplishment of our versatile web application arrangement is for the most part assessed in responsibility and data will be secure. Picking a particular method to manage system improvement can either defeat or urge watching out for these issues in an ethical manner.

## **CHAPTER 7**

## **CONCLUSION AND FUTURE SCOPE**

#### **7.1 Conclusion**

We have many ambitions for our project, and one of them is to include a unique feature. Because of time or economic condition, or knowledge, we cannot develop our vision. In our project, we want to improve the hotel booking system. The most important feature that is needed to be added is NID card verification from the govt. website. If we could improve this thing, we can sell it to the government instead of a massive amount of money. But due to the lack of API knowledge, we cannot do this thing with our understanding. Besides that, we want to make an unmediatable log system because there are many corrupt police in our society, so any corrupt police can harass a tourist by deleting the data.

On the other hand, we have a plan to add a mobile app with some problematic features. Let us explain it; we want to make a portable software that will collect the user's GPS permission and send it to the police. So, the police can track the tourist of risky areas. We might be able to add some functionality shortly. We may include an online module where which would be helpful. There will also be several features where a tourist can directly get help from the administrator and schedule a service session.

#### **7.2 Scope for further Development**

- Google Maps will be added to the web application.
- All Tourist police officer information will be added.
- Tourist's suggestions will be added where they can add information easily.
- We will store all kinds of tourist spots information.
- We will start our helpline where the police control room will be connected.
- Weather information will be added.
- We will implement this web application into the iOS platform and Android platform.

## **APPENDIX**

```
\langle?php
```
/\*\* @var \Illuminate\Database\Eloquent\Factory \$factory \*/

```
use App\User;
use Faker\Generator as Faker;
use Illuminate\Support\Str;
/*
|--------------------------------------------------------------------------
| Model Factories
|--------------------------------------------------------------------------
|
| This directory should contain each of the model factory definitions for
| our application. Factories provide a convenient way to generate new
| model instances for testing / seeding our application's database.
|
*/
$factory->define(User::class, function (Faker $faker) {
   return [
      'name' => $faker->name,
      'email' => $faker->unique()->safeEmail,
     'email_verified_at' => now(), 'password' => '$2y$10$92IXUNpkjO0rOQ5byMi.Ye4oKoEa3Ro9llC/.og/at2.uh
eWG/igi', // password
      'remember_token' => Str::random(10),
   ];
});
```

```
<?php
```
use Illuminate\Support\Facades\Route;

/\*

|--------------------------------------------------------------------------

| Web Routes |--------------------------------------------------------------------------

|

| Here is where we can register web routes for your application. These | routes are loaded by the RouteServiceProvider within a group which | contains the "web" middleware group. Now create something great!

| \*/

```
Route::get('/', function () {
   return view('welcome');
```
});

```
Auth::routes();
```
 Route::get('/admin/dashboard', 'AdminController@index')->name('admin.home'); Route::get('/user/dashboard', 'UserController@index')->name('user.home');

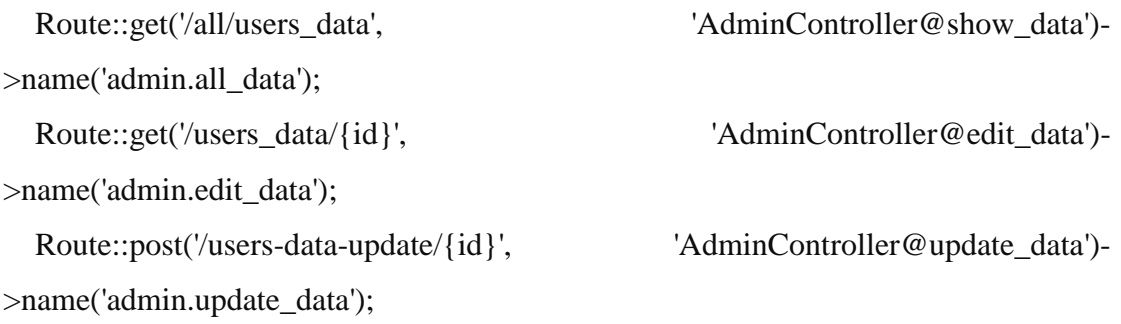

Route::middleware(['role:user'])->group(function () {

 Route::get('user/data-send', 'UserDataController@create')->name('user.dataSend'); Route::post('user/data-store', 'UserDataController@store')->name('user.dataStore'); }); Route::middleware(['web'])->group(function () { // Password Code Here Route::get('/password/update', 'ProfileController@password\_update')->name('admin.password\_update'); Route::post('/password/update', 'ProfileController@update')->name('admin.pass\_update');  $\}$ : // API Enable Route::prefix('api')->group(function () { Route::get('/category', 'CategoryController@index')->name('admin.category'); });

 #!/usr/bin/env php <?php

define('LARAVEL\_START', microtime(true));

/\*

|--------------------------------------------------------------------------

| Register The Auto Loader

|--------------------------------------------------------------------------

| Composer provides a convenient, automatically generated class loader

| for our application. We just need to utilize it! We'll require it

| into the script here so that we do not have to worry about the

| loading of any our classes "manually". Feels great to relax.

|

|

\*/

require \_\_DIR\_\_.'/vendor/autoload.php';

\$app = require\_once \_\_DIR\_\_.'/bootstrap/app.php'; /\* |-------------------------------------------------------------------------- | Run The Artisan Application |-------------------------------------------------------------------------- |  $\overline{\phantom{a}}$ | When we run the console application, the current CLI command will be | executed in this console and the response sent back to a terminal | or another output device for the developers. Here goes nothing!  $\overline{\phantom{a}}$ | \*/  $$kernel = $app$ ->make(Illuminate\Contracts\Console\Kernel::class); \$status = \$kernel->handle( \$input = new Symfony\Component\Console\Input\ArgvInput, new Symfony\Component\Console\Output\ConsoleOutput ); /\* |-------------------------------------------------------------------------- | Shutdown The Application |-------------------------------------------------------------------------- | | Once Artisan has finished running, we will fire off the shutdown events | so that any final work may be done by the application before we shut | down the process. This is the last thing to happen to the request.

| \*/

 $\langle$ ?php

©Daffodil International University 30

```
/**
* Laravel - A PHP Framework For Web Artisans
*
* @package Laravel
* @author Taylor Otwell <taylor@laravel.com>
*/
```

```
$uri = urldecode(
```

```
 parse_url($_SERVER['REQUEST_URI'], PHP_URL_PATH)
```
);

```
// This file allows us to emulate Apache's "mod_rewrite" functionality from the
// built-in PHP web server. This provides a convenient way to test a Laravel
// application without having installed a "real" web server software here.
if ($uri !== '/' && file_exists(__DIR__.'/public'.$uri)) {
   return false;
}
```

```
require_once __DIR__.'/public/index.php';
```
## **REFERENCES**

For our project purpose we have visited some website for information.

- [1] E learn from the internet, available at  $\langle \text{th tips:}/\text{/clearn}.dafodilversity.edu.bd/\rangle$
- [2] W3schools, available at <[<https://www.w3schools.com/>](https://www.w3schools.com/)>
- [3] [Leaving the LDCs category: Booming Bangladesh prepares to graduate | UN DESA |](https://www.un.org/development/desa/en/news/policy/leaving-the-ldcs-category-booming-bangladesh-prepares-to-graduate.html)
- [4] [United Nations Department of Economic and Social Affairs](https://www.un.org/development/desa/en/news/policy/leaving-the-ldcs-category-booming-bangladesh-prepares-to-graduate.html)
- [5] [LDC graduation to affect export growth -](http://rmg-study.cpd.org.bd/lcd-graduation-affect-export-growth/) CPD RMG Study
- [6] [Travel & Tourism Economic Impact | World Travel & Tourism Council \(WTTC\)](https://wttc.org/Research/Economic-Impact/country-analysis/region-data)

# **Plagiarism report**

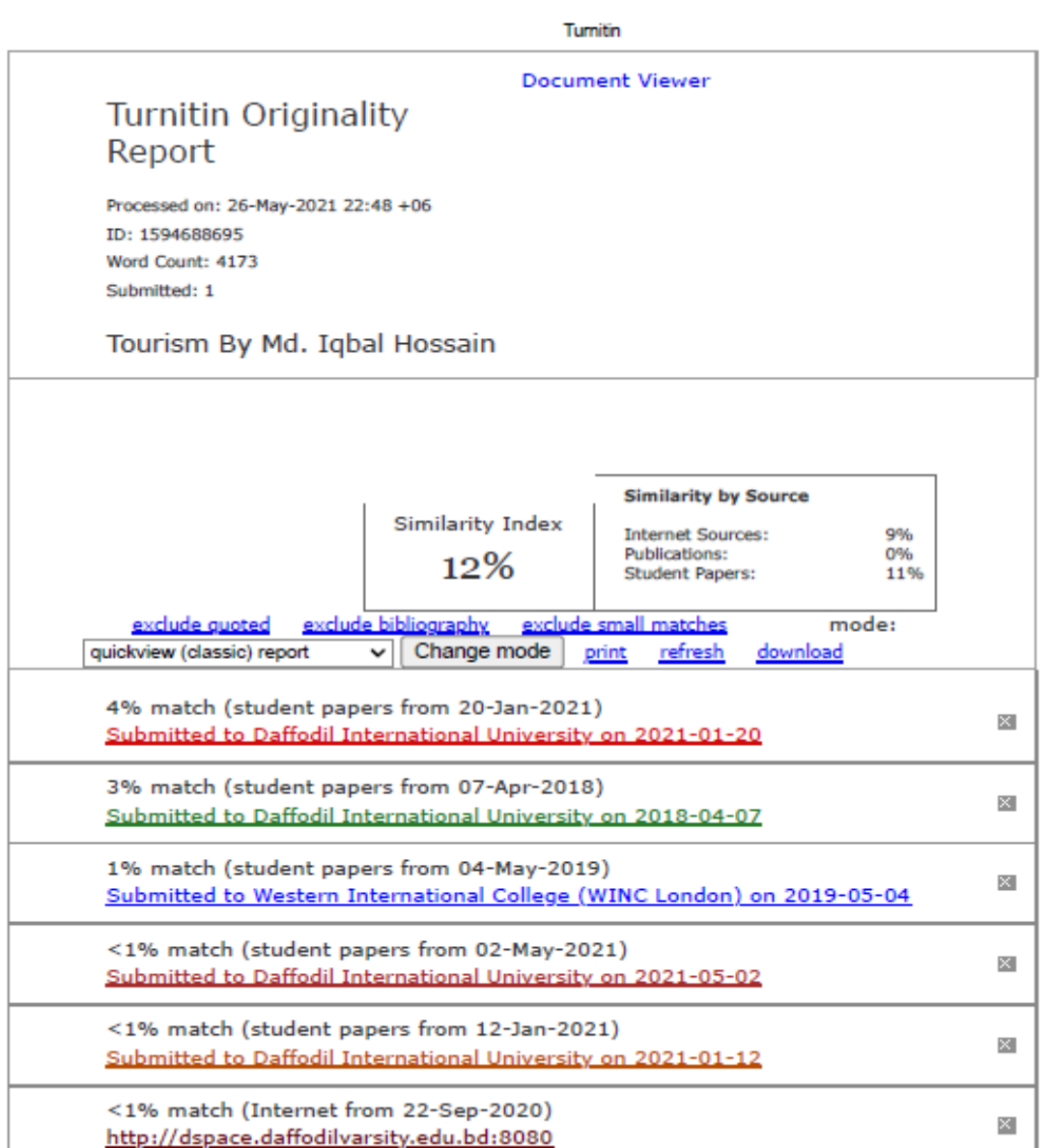

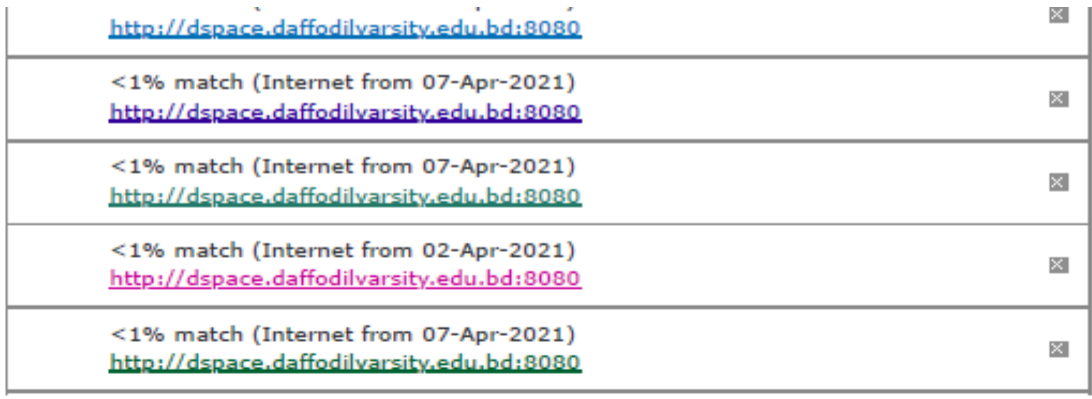

turnitin.com/newreport\_classic.asp?lang=en\_us&oid=1594688695&ft=1&bypass\_cv=1

#### Turnitin

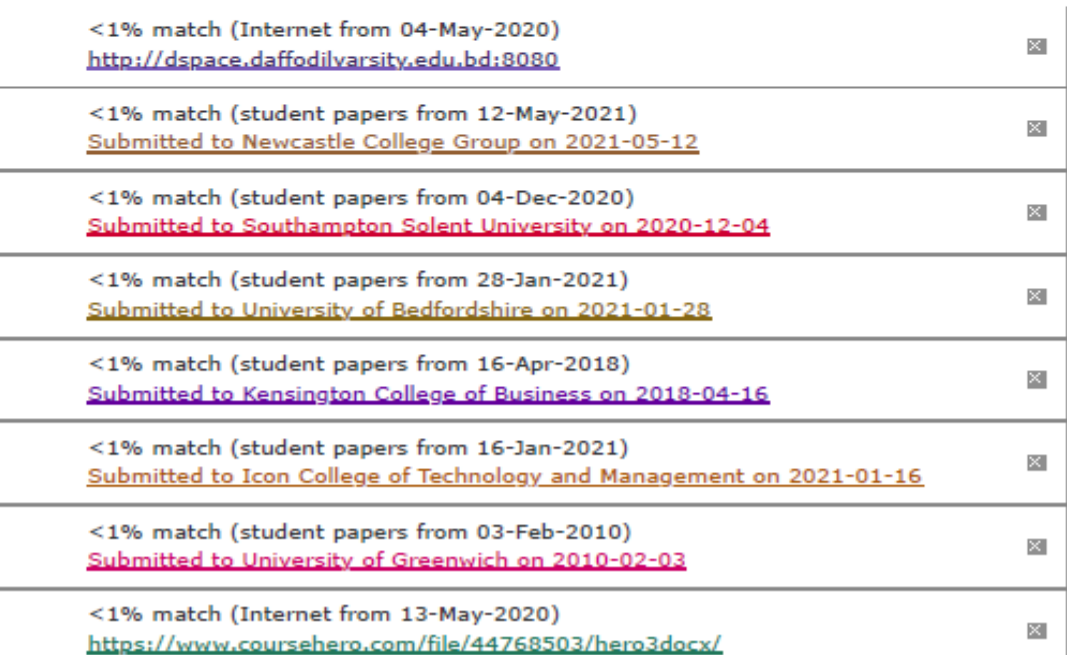